# **Step Guide To Use The Ov7670 With The Arduino**

The OV7670 is a low-cost CMOS image sensor that is often used in embedded systems. It is a popular choice for applications such as security cameras, webcams, and robotics. The OV7670 is capable of capturing images at a resolution of 640x480 pixels, and it can output data in a variety of formats, including JPEG, RGB, and YUV.

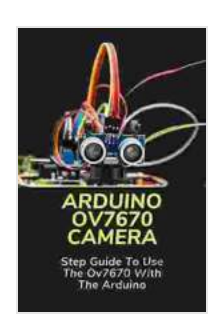

**Arduino Ov7670 Camera: Step Guide To Use The [Ov7670 With The Arduino: Ov7670 Camera Module](https://reader.aroadtome.com/read-book.html?ebook-file=eyJjdCI6ImFrc1ZCdXhKZ1JTdzdDOEJMRUpOVU9oM1l1VGZVQVJvXC9rYXJXeWNZMkJJZ3I4OXhFVFJIK29WVUFuZXdZTWYzVEhORVwveEs5cnFsMHNjWjFlZWdrT0p3bGRwQ01VSUt1T2tRQ0JOK0lyZkVVZmkxVlVrV1krK0MyRDBKRmdqQnc2TXhCYVdqc01IWjZLc0luVlRVQmFURFdZZVlyZTcrc1wvQjVnUDFWdVlvcjBvM3dvXC9WcmJyOVNUOVdYSGxUZmsyZ3NzNXF5QnpPWnR1VGJQdnl0eG5CVW1PNWNFUkpYYVwvXC8wVVUwOTczcjhXN1lOczg5WkNLMTNKNG5yajBGc2UiLCJpdiI6IjM3YjI1YzE5MmZlY2I2YmRmZWMyOWQ0NjY5ZDEwOTk1IiwicyI6ImMzMjJlYzE1ODM3NmE5YjgifQ%3D%3D) Pinout** 

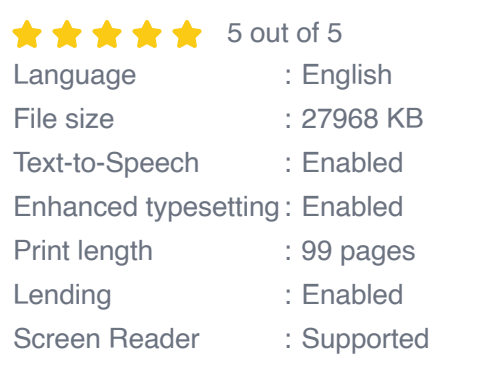

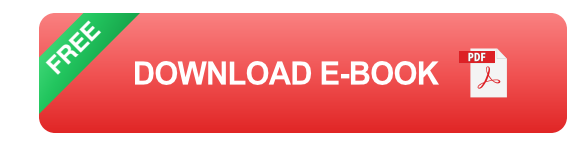

In this guide, we will show you how to use the OV7670 with the Arduino, a popular microcontroller platform. We will cover the following topics:

- How to connect the OV7670 to the Arduino  $\blacksquare$
- How to configure the OV7670  $\blacksquare$
- How to capture images with the OV7670  $\blacksquare$

- How to display images on the Arduino's LCD screen

#### **How to connect the OV7670 to the Arduino**

The OV7670 has a total of 22 pins. The following table shows the pinout of the OV7670:

| Pin | Name | Description | |---|---|---| | 1 | VCC | Power supply (3.3V) | | 2 | GND | Ground | | 3 | CLK | Clock input | | 4 | DATA | Data output | | 5 | HREF | Horizontal reference | | 6 | VSYNC | Vertical synchronization | | 7 | PCLK | Pixel clock | | 8 | XCLK | External clock input | | 9 | D0 | Data output 0 | | 10 | D1 | Data output 1 | | 11 | D2 | Data output 2 | | 12 | D3 | Data output 3 | | 13 | D4 | Data output 4 | | 14 | D5 | Data output 5 | | 15 | D6 | Data output 6 | | 16 | D7 | Data output 7 | | 17 | RESET | Reset input | | 18 | PWDN | Power down input I I 19 | COM8 | Composite video output 8 | | 20 | COM9 | Composite video output 9 | | 21 | COM10 | Composite video output 10 | | 22 | COM11 | Composite video output 11 |

To connect the OV7670 to the Arduino, you will need the following components:

\* OV7670 image sensor \* Arduino microcontroller \* Breadboard \* Jumper wires \* 3.3V power supply

Follow these steps to connect the OV7670 to the Arduino:

1. Connect the VCC pin of the OV7670 to the 3.3V power supply. 2. Connect the GND pin of the OV7670 to the ground of the Arduino. 3. Connect the CLK pin of the OV7670 to the digital pin 13 of the Arduino. 4. Connect the DATA pin of the OV7670 to the digital pin 12 of the Arduino. 5. Connect the HREF pin of the OV7670 to the digital pin 11 of the Arduino. 6. Connect the VSYNC pin of the OV7670 to the digital pin 10 of the Arduino. 7. Connect the PCLK pin of the OV7670 to the digital pin 9 of the Arduino. 8. Connect the XCLK pin of the OV7670 to the digital pin 8 of the Arduino.

Once you have connected the OV7670 to the Arduino, you can proceed to the next step.

#### **How to configure the OV7670**

The OV7670 can be configured using a series of registers. The following table shows the list of registers that can be used to configure the OV7670:

| Register | Name | Description | |---|---|---| | 0x12 | COM7 | System control | | 0x13 | COM9 | System control | | 0x15 | COM11 | System control | | 0x17 | HSTART | Horizontal start position | | 0x18 | HSTOP | Horizontal stop position | | 0x19 | VSTART | Vertical start position | | 0x1A | VSTOP | Vertical stop position | | 0x1B | VREF | Reference voltage | | 0x1C | COM3 | Scaling and cropping I | 0x1D | COM5 | Scaling and cropping I | 0x1E | COM6 | Scaling and cropping | | 0x24 | AHB | Analog and digital control | | 0x25 | AHC | Analog and digital control | | 0x26 | BLC | Black level control | | 0x28 | CLKRC | Clock control | | 0x29 | COM8 | AGC and AEC control | | 0x2A | COM10 | AGC and AEC control | | 0x32 | REG12 | Sign bit | | 0x3D | COM1 | System control | | 0x3F | USAT | Unsaturated saturation | | 0x40 | R\_DVP | DVP data format | | 0x41 | B\_DVP | DVP data format | | 0x42 | Gb DVP | DVP data format | | 0x43 | Gr DVP | DVP data format | | 0x44 | R JPEG I JPEG data format I I 0x46 | Gb JPEG I JPEG data format I I 0x47 | Gr\_JPEG | JPEG data format | | 0x48 | COM13 | JPEG quantization | | 0x4A | COM15 | JPEG quantization | | 0x4B | COM16 | JPEG quantization | | 0x4C | COM17 | JPEG quantization | | 0x4D | COM18 |

JPEG quantization | | 0x4E | COM19 | JPEG quantization | | 0x4F | COM20 | JPEG quantization | | 0x50 | COM21 | JPEG quantization | | 0x51 | COM22 | JPEG quantization | | 0x52 | COM23 | JPEG quantization | | 0x53 | COM24 | JPEG quantization | | 0x54 | COM25 | JPEG quantization | | 0x56 | COM27 | JPEG quantization | | 0x58 | COM29 | JPEG quantization | | 0x5A | COM31 | JPEG quantization | | 0x5C | COM33 | JPEG quantization | | 0x5E | COM35 | JPEG quantization | | 0x61 | COM36 | System control | | 0x62 | COM37 | System control | | 0x63 | COM38 | System control | | 0x64 | COM39 | System control | | 0x65 | COM40 | System control | | 0x66 | COM41 | System control | | 0x67 | COM42 | System control | | 0x68 | COM43 | System control | | 0x69 | COM44 | System control | | 0x6A | COM45 | System control | | 0x6B | COM46 | System control | | 0x6C | COM47 | System control | | 0x7

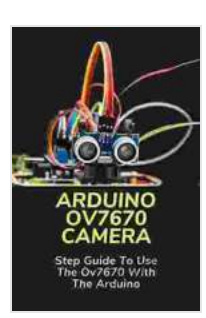

**Arduino Ov7670 Camera: Step Guide To Use The [Ov7670 With The Arduino: Ov7670 Camera Module](https://reader.aroadtome.com/read-book.html?ebook-file=eyJjdCI6ImFrc1ZCdXhKZ1JTdzdDOEJMRUpOVU9oM1l1VGZVQVJvXC9rYXJXeWNZMkJJZ3I4OXhFVFJIK29WVUFuZXdZTWYzVEhORVwveEs5cnFsMHNjWjFlZWdrT0p3bGRwQ01VSUt1T2tRQ0JOK0lyZkVVZmkxVlVrV1krK0MyRDBKRmdqQnc2TXhCYVdqc01IWjZLc0luVlRVQmFURFdZZVlyZTcrc1wvQjVnUDFWdVlvcjBvM3dvXC9WcmJyOVNUOVdYSGxUZmsyZ3NzNXF5QnpPWnR1VGJQdnl0eG5CVW1PNWNFUkpYYVwvXC8wVVUwOTczcjhXN1lOczg5WkNLMTNKNG5yajBGc2UiLCJpdiI6IjM3YjI1YzE5MmZlY2I2YmRmZWMyOWQ0NjY5ZDEwOTk1IiwicyI6ImMzMjJlYzE1ODM3NmE5YjgifQ%3D%3D) Pinout** 

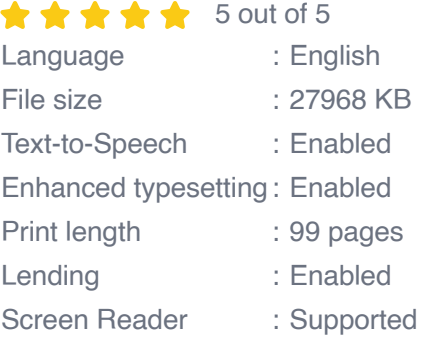

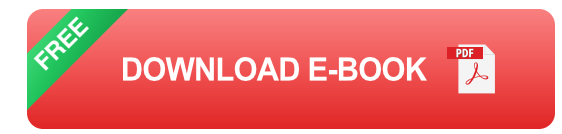

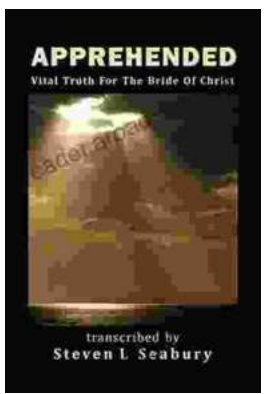

## **[Unveiling the Apprehended Vital Truth for the](https://reader.aroadtome.com/full/e-book/file/Unveiling%20the%20Apprehended%20Vital%20Truth%20for%20the%20Bride%20of%20Christ.pdf) Bride of Christ**

In the tapestry of life, where trials and tribulations intertwine, there exists a profound truth that guides the Bride of Christ towards a transformative journey....

### ENJOY AUTHENTIC<br>FRENCH FLAVORS AT YOUR HOME

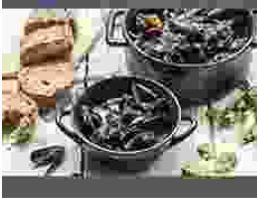

Ways To Master<br>The Franch Culsing

**Ways To Master The French Cuisine: A [Comprehensive Guide to Culinary Excellence](https://reader.aroadtome.com/full/e-book/file/Ways%20To%20Master%20The%20French%20Cuisine%20A%20Comprehensive%20Guide%20to%20Culinary%20Excellence.pdf)**

Prepare to embark on an extraordinary culinary adventure as we delve into the exquisite world of French cuisine. This comprehensive guide will...